## SCADENZIARIO FATTURE ATTIVE/PASSIVE

Tutte le fatture che generate e che ricevete (comprese le importazioni .xml eseguite manualmente) saranno presenti in altre due sezioni: SCADENZIARIO FATTURE ATTIVE/SCADENZIARIO FATTURE PASSIVE.

Oltre a tutti i dettagli, la colonna essenziale per ottenere uno scadenzario corretto e avere spannometricamente il bilancio della vostra azienda è la colonna denominata STATO PAGAMENTO, dove, a seconda dei termini di pagamento indicati in fattura vi consentirà di indicare se la fattura è stata PAGATA, PAGATA PARZIALMENTE con indicato l'importo o SCADUTO se i termini lo sono.

Per indicare lo stato del pagamento vi basta cliccare l'icona della matitina che trovate in fondo ad ogni riga di fattura, e vi si aprirà una finestra con le varie opzioni di stato pagamento.

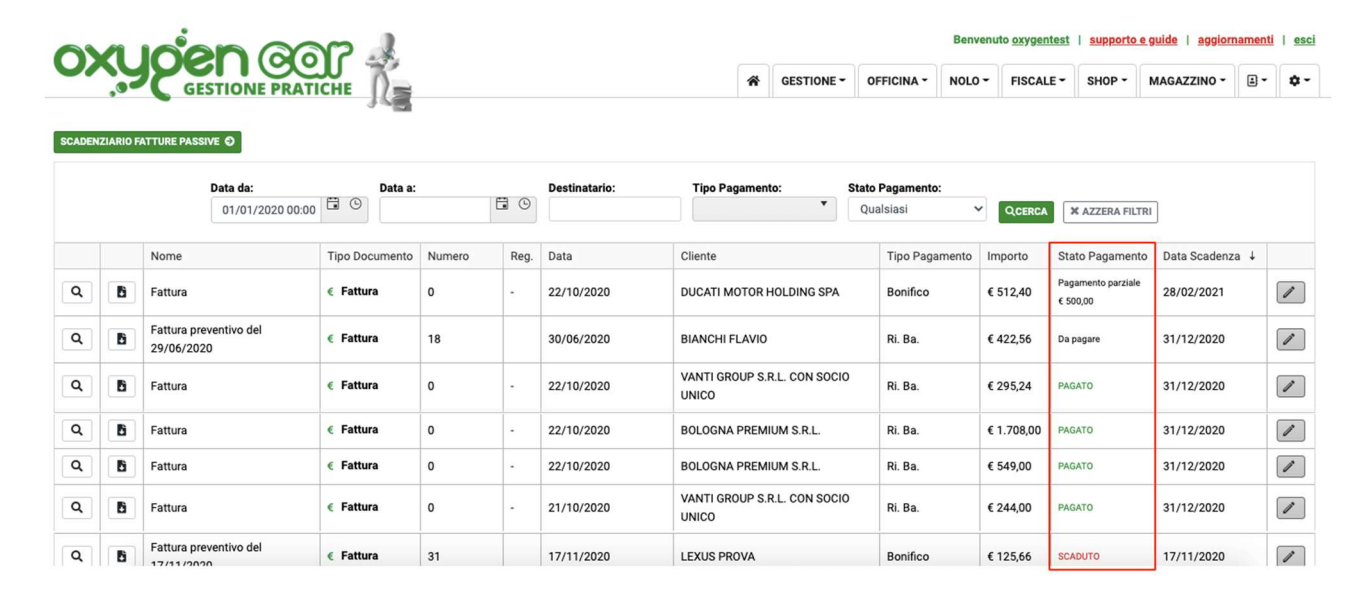

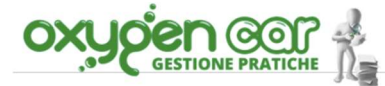

nuto <u>oxygentest</u> | <u>supporto e guide</u> | <u>aggiornamenti</u> | <u>esci</u> NOLO - FISCALE - SHOP - MAGAZZINO - E-  $\vec{Q}$  -

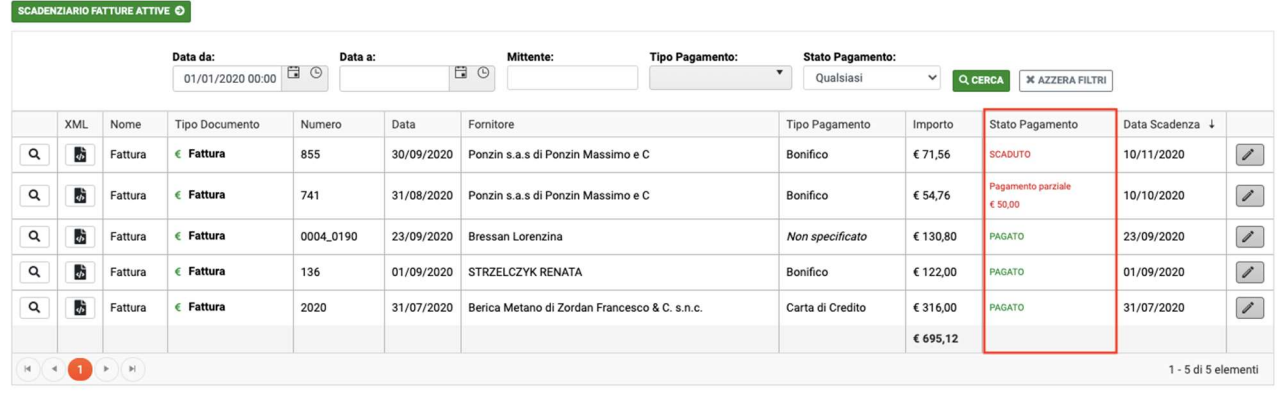

& GESTIONE - OFFICINA -

## **OPZIONI PAGAMENTO**

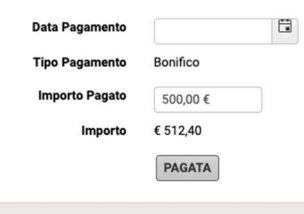

 $\bullet$